## **Site-Wide Environmental Impact Statement for**

# **Lawrence Livermore National Laboratory**

## **Public Scoping Meeting Webinar Ground Rules**

- All comments will be considered equally, whether spoken, mailed, or sent via electronic mail. Please remember that the comment period closes **September 21, 2020**.
- Any individual wishing to make an oral comment will have an opportunity to do so, within the time limitations of the hearing.
- The time allocated for each individual commenter is 3 minutes. Please limit your comment to the time allowed.
- If you are experiencing technical difficulties, please contact WebEx by telephone at 1-866-779-3239.
- Unused time may <u>not</u> be deferred to another commenter. Each individual will be allowed 3 minutes for comment.
- If you have a written comment, please consider summarizing it during your oral comments and provide the written document for the record.
- Today's meeting is on the scope of the Site-wide Environmental Impact Statement for Lawrence Livermore National Laboratory. Please limit your comments to this topic.
- Please be respectful of others, even if you don't agree with their comments.

### WEBINAR INFORMATION

• The public scoping meeting will utilize a webinar tool known as WebEx. If you don't have WebEx on your computer or mobile device, <u>please join the meeting early</u> to allow time to download the application. A telephone number is provided for your convenience if you are only able to listen. The scoping meeting webinar information is as follows:

By Internet: https://tinyurl.com/LLNLSW9-2

By Telephone: +1-408-418-9388

Access code: 132 816 4460

• The scoping meeting presentation will be posted on the NNSA NEPA Reading Room website (https://www.energy.gov/nnsa/nnsa-nepa-reading-room) prior to the meeting.

## **HOW TO COMMENT**

To indicate you would like to make a comment during the scoping meeting, raise your hand by clicking the hand icon in the bottom left of the Participants panel. If you don't see the panel, click the Participants icon in the control panel, as shown below.

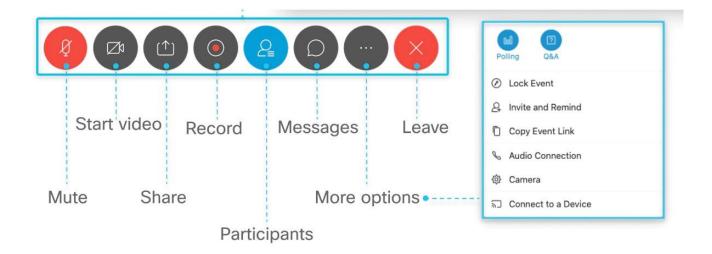

# On a Phone Only:

- 1. Dial \*3 to raise your hand. The moderator will unmute your line. You will hear a beep when your line is unmuted.
- 2. Callers are requested to identify themselves for the record.

Do not use your phone controls to mute/unmute.

#### PUBLIC HEARING TIPS

It is recommended to join the webinar up to 15 minutes early. This will allow time to install or download any needed software or applications and confirm that you are able to connect to both audio and video. All required software is free of charge to all participants

If you are unable to use computer audio, please be sure to enter the attendee ID number provided if using the call-in option. The attendee ID can be found by clicking the information button (i in a circle) at the top left of the WebEx window.

While WebEx software is intended to run on all commercial internet browsers (such as Internet Explorer and Safari), WebEx recommends using Chrome or Firefox internet browsers for the best experience.

Familiarize yourself with the meeting control that allows you to "raise your hand", as this is how to sign up to comment during the public hearing. You will be called in the order in which you raise your hand, so do not "unraise" your hand prematurely. Once you have been recognized and made your comment, please unraise your hand (click the same hand icon).

If you are experiencing technical difficulties, please contact WebEx by telephone at 1-866-779-3239.

#### ADDITIONAL WEBEX RESOURCES

- For more detailed information on how join a WebEx meeting, visit the WebEx support page found <u>here</u>.
- If you prefer not to download the application, you can run a temporary application. Instructions on how do this are found here.
- An overview of WebEx Meetings features is found <u>here</u>.